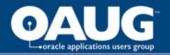

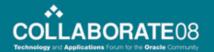

# View Your MRP Data Efficiently for Global Manufacturing Plants

Mei Deng Smith International, Inc

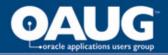

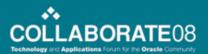

# **Agenda**

- Background
- MRP Summary
- Resource Horizontal Capacity
- Resource Requirement Detail
- MRP Material Requirement
- MRP Pegging information
- Sales Order Pick Available
- Conclusion

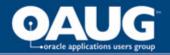

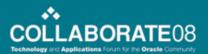

# **Background**

- Smith International, Inc as a leading worldwide supplier of premium products and services to the oil and gas exploration and production industry.
- Smith Services is a business unit of Smith International with 3 manufacturing plants in US, Asia and Middle East.
- MRP is the primary material planning method for each plant.

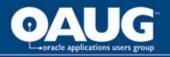

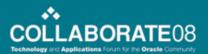

# **Background**

- MRP is local to each organization.
- Data retrieving process is slow.
- Cannot view the resource or material data for more than 30 records at one time.
- Runaway session during data retrieving.
- Need to present the data more openly
- Need to group the data
- Need to save data to Excel

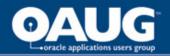

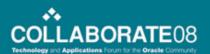

#### **MRP Summary**

- Goal: Overall sales order and forecast, planned order and scheduled hours for each plant
- Web report are a bulletin board publishing summary data every day.
- Organization as parameter. Easy to switch among the plants.
- Can save to Excel for further analysis.

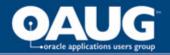

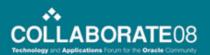

# Resource Horizontal Capacity

- Oracle Data Screen: Horizontal Capacity Plan in Oracle MRP.
- Oracle dynamically extract horizontal capacity plan for the resource chosen in the previous screen.
- Customized Program: Data extract after MRP Run for active resources.
- Reporting Services: Report the horizontal plan extract.

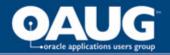

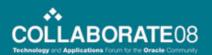

## Resource Requirement Detail

- Oracle Data Screen: Resource Requirement in Oracle MRP.
- Oracle stores the information in one view.
- Reporting Services: Create query based on the resource load view in Oracle.
- Run the web report for every organization, department and resource.

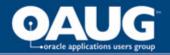

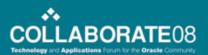

### **Material Requirement Data**

- Oracle Data Screen: Horizontal Material Plan and Enterprise View.
- Oracle dynamically extract horizontal and enterprise plan for the items chosen in the previous screen.
- Customized Program: Data extract after MRP Run for all items planned by MRP.
- Reporting Services: Report the horizontal and enterprise plan extract.

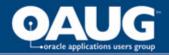

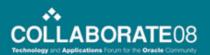

## **MRP Pegging Information**

- Oracle Data Screen: Object Navigator.
- Oracle stores the information in one view MRP\_FULL\_PEGGING.
- Reporting Services: Create query based pegging view joining 9 levels.
- Run the web report for every organization.
- Parameters: category, sales order number, end item, demand date.

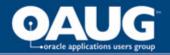

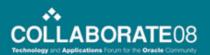

#### Sales Order Pick Available

- Existing web reports on sales order line awaiting shipping.
- Add pegging source, order number and pegged quantity.
- Use this report to trace down the bottleneck.
- If run report for onhand pegging only, it shows the sales order lines ready for pick release.

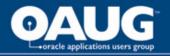

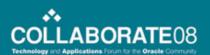

#### Conclusion

- Mfg to monitor capacity load on resources
- Purchasing to spot material supply problem
- Pegging critical for all parties to work together to meet customer demands
- Combine OM reports with pegging to help customer service decide what to ship